## Fichier:Découper au laser une modélisation sketchup 0021.jpg

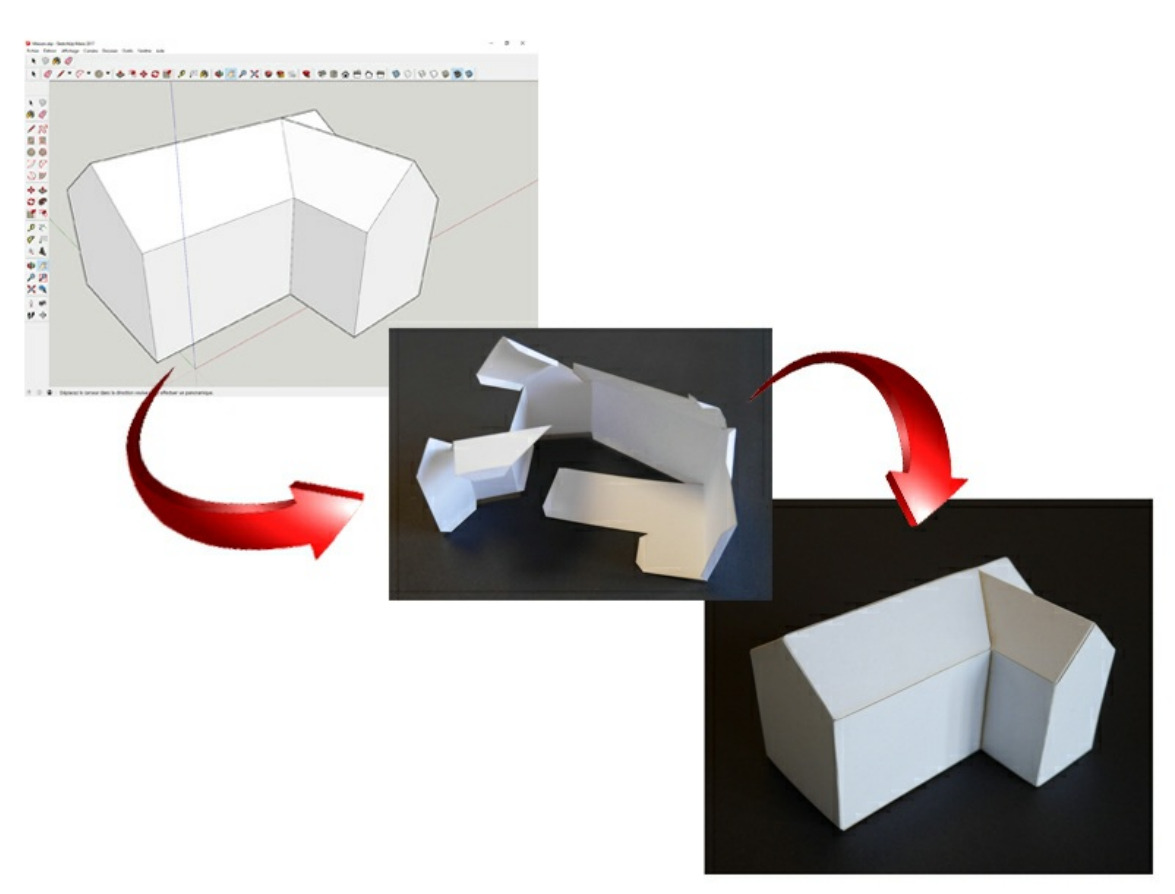

Pas de plus haute résolution disponible.

[Découper\\_au\\_laser\\_une\\_modélisation\\_sketchup\\_0021.jpg](https://wikifab.org/images/1/18/D%25C3%25A9couper_au_laser_une_mod%25C3%25A9lisation_sketchup_0021.jpg) (800 × 600 pixels, taille du fichier : 141 Kio, type MIME : image/jpeg) Fichier téléversé avec MsUpload on [Découper\\_au\\_laser\\_une\\_modélisation\\_sketchup](https://wikifab.org/wiki/D%25C3%25A9couper_au_laser_une_mod%25C3%25A9lisation_sketchup)

## Historique du fichier

Cliquer sur une date et heure pour voir le fichier tel qu'il était à ce moment-là.

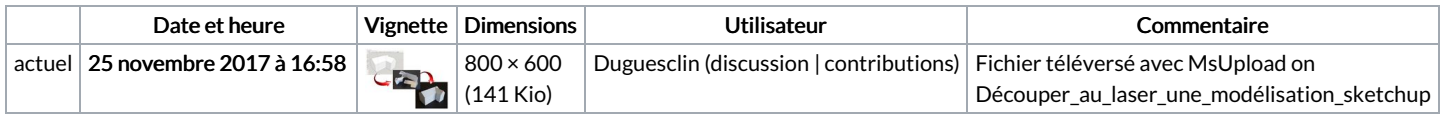

Vous ne pouvez pas remplacer ce fichier.

## Utilisation du fichier

Le fichier suivant est un doublon de celui-ci (plus de [détails](https://wikifab.org/wiki/Sp%25C3%25A9cial:Recherche_fichier_en_double/D%25C3%25A9couper_au_laser_une_mod%25C3%25A9lisation_sketchup_0021.jpg)) :

[Fichier:Trophée](https://wikifab.org/wiki/Fichier:Troph%25C3%25A9e_de_chasse_D_couper_au_laser_une_mod_lisation_sketchup_0021.jpg) de chasse D couper au laser une mod lisation sketchup 0021.jpg

Les 2 pages suivantes utilisent ce fichier :

Découper au laser une [modélisation](https://wikifab.org/wiki/D%25C3%25A9couper_au_laser_une_mod%25C3%25A9lisation_sketchup) sketchup Découper au laser une [modélisation](https://wikifab.org/wiki/D%25C3%25A9couper_au_laser_une_mod%25C3%25A9lisation_sketchup/fr) sketchup/fr

## Métadonnées

Ce fichier contient des informations supplémentaires, probablement ajoutées par l'appareil photo numérique ou le numériseur utilisé pour le créer. Si le fichier a été modifié depuis son état original, certains détails peuvent ne pas refléter entièrement l'image modifiée.

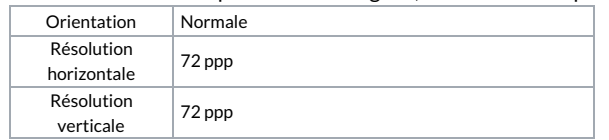

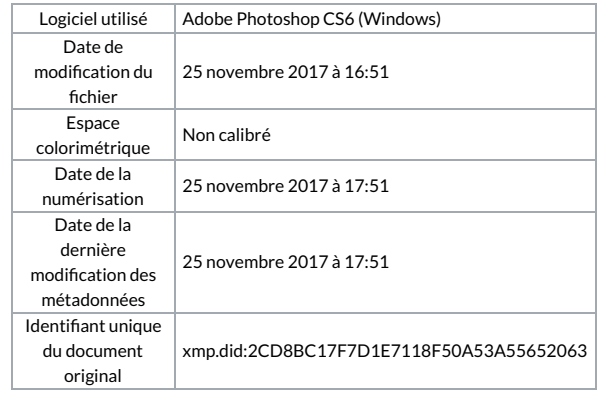